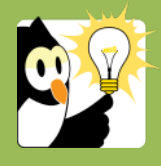

### Navigationsseddel

# **Brugerindstilling: Hvilke felter vil jeg se?**

I Acadre har du mulighed for at foretage en række brugerindstillinger. Du kan bl.a. vælge hvilke felter – og dermed oplysninger – du får vist ved fremsøgning af sager og dokumenter.

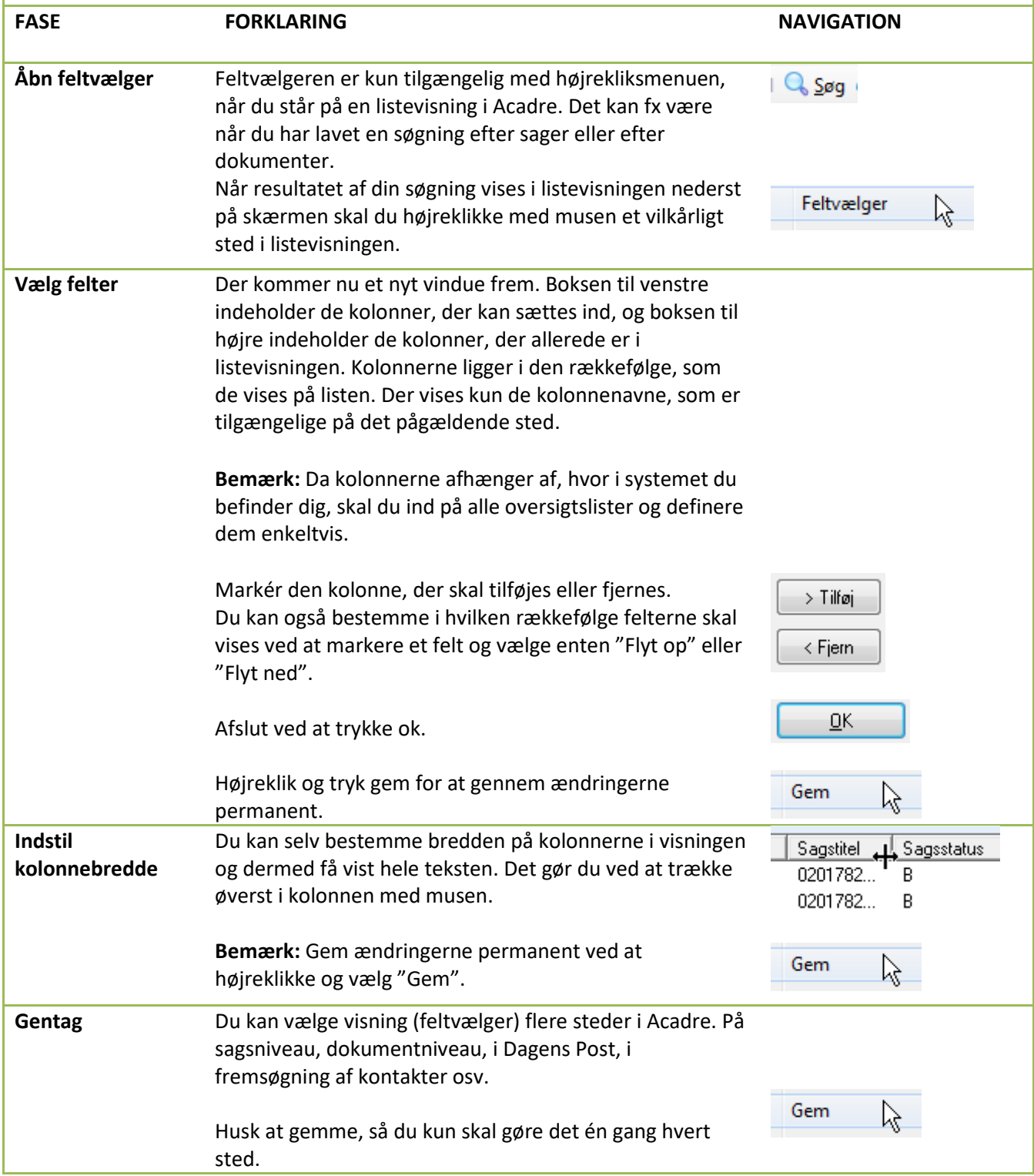

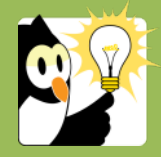

## Navigationsseddel **Brugerindstilling: Hvilke felter vil jeg se?**

**Hvilke felter skal jeg vælge at få vist?**

For at komme godt i gang med Acadre anbefales det at du indstiller dine felter og kolonner i Acadre. Du bør som minimum kunne se følgende felter ved visning af sager og dokumenter:

### **På sagsniveau:**

- År
- Løbenr.
- Sagstitel
- Sagsindhold
- Sagsstatus
- Sagsansvarlig
- Sagsdato
- Sidste journaldato
- Sagstype
- Sagsfrist
- Afsluttet dato

### **På dokumentniveau:**

- Mappenavn (kun relevant hvis du arbejder i en sag med mapper)
- Lås
- Bilag (så kan du hurtigt se om der er knyttet bilag til et dokument)
- Journalår
- Løbenr.
- Dokumenttitel
- Indhold
- Dokumenttype
- Sagsbehandler
- Dokumentfrist
- Dokumentdato
- Dokumentnr.
- Journaldato
- Hvis du vil se hvilken sag ét dokument er tilknyttet skal du vælge felterne: Sagsår, Sagsløbenr. og Sagstitel